# **SHARP**

## **PAPERLESS PRINTING CALCULATOR**

**CALCULADORA IMPRESORA SIN PAPEL**

**OPERATION MANUAL CONSUMING MANUAL DE MANEJO** 

# **EL-1501**

PRINTED IN CHINA / IMPRESO EN CHINA **18ASC (TINSZA277EHVT)**

**ENGLISH**

### **INTRODUCTION**

This calculator shows calculations on a sub-display rather than printing on roll paper.

You can view the calculation history by pressing  $\blacksquare \blacksquare$  or  $\blacksquare \blacktriangledown$  .<br>Press  $\bigcirc_{\text{CE}}^{\text{w}}$  to return to calculations.

### **OPERATIONAL NOTES**

- To insure trouble-free operation of your SHARP calculator, we
- recommend the following: 1.The calculator should be kept in areas free from extreme temperature changes, moisture,and dust. 2.A soft, dry cloth should be used to clean the calculator. Do not use
- solvents or a wet cloth.
- 3.Since this product is not waterproof, do not use it or store it where fluids, for example water, can splash onto it. Raindrops, water spray, juice, coffee, steam, perspiration, etc.will also cause malfunction.
- 4.If service should be required, use only a SHARP servicing dealer, a SHARP approved service facility or SHARP repair service.
- 5.This product, including accessories, may change due to upgrading without prior notice.

SHARP will not be liable nor responsible for any incidental or consequential economic or property damage caused by misuse and/or malfunctions of this product and its peripherals, unless such liability is acknowledged by law.

> **LCD DISPLAY AND SYMBOLS (MAIN AND SUB-DISPLAYS) / PANTALLA LCD Y SÍMBOLOS (PANTALLA PRINCIPAL Y PANTALLA SECUNDARIA)**

**Main display**

# ■ 1234567090 12

• Shows calculation results and entered numeric values.

#### **Symbols in the main display**

**INTRODUCCIÓN** Esta calculadora muestra los cálculos en una pantalla, en lugar de imprimirlos en un rollo de papel. Puede ver el historial de cálculos pulsando  $\Box$ o  $\nabla$ . Pulse  $\boxed{\overset{\text{out}}{\text{C.CE}}}$  para volver a los cálculos.

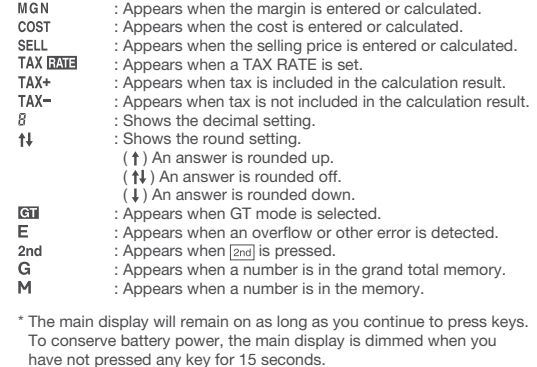

### **Sub display**

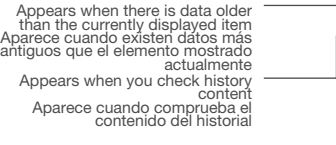

 $\uparrow \downarrow$ 

 $\epsilon_{\rm II}$ Е

-98765432 10+ 98765432 10 12\*

123

Operators/marks Operadores/marcas

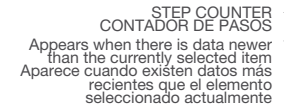

• Use to display the calculation history.

- You can show up to 5 history lines
- You can save up to 300 steps in the history. When 300 steps are exceeded, the oldest block of steps is deleted.<br>The summary of deleted block and "----[300]---" appear on the first line.
- TAX+ : Aparece cuando se incluye el impuesto en el resultado de cálculo. TAX-
	- : Aparece cuando no se incluye el impuesto en el resultado de cálculo.
	- : Muestra la configuración de decimales. : Muestra la configuración de redondas.
	- (  $\dagger$  ) El resultado se redondea hacia arriba.
	- (  $\mathbf{1}$ ) El resultado se redondea eliminando los decimales.
	- ( ) El resultado se redondea hacia abajo. : Aparece cuando se selecciona el modo GT.
	- : Aparece cuando se detecta un error o se supera la capacidad.
- $2nd$ : Aparece cuando se pulsa <u>[2nd]</u>.<br>: Aparece cuando un número está en la memoria de gran total. G M : Aparece cuando un número se almacena en la memoria.
- \* La pantalla principal permanecerá encendida mientras siga pulsando teclas.

#### **Viewing the sub-display**

Press  $\blacktriangle$  or  $\blacktriangledown$  to check the history in the sub-display.<br>Press  $\boxed{\circ_{\text{CE}}}$  to resume calculations after checking the history.

• Se pueden guardar hasta 300 pasos en el historial. Cuando se superan los 300 pasos, se borra el bloque de pasos más antiguo. El resumen del bloque borrado y "----[300]---" aparecen en la primera lí

- During actual use, not all symbols are displayed at the same time.
- Only the symbols required for the usage under instruction are shown in the display and calculation examples of this manual.

#### **Sub-display symbols**

- : Appears when scrolling upwards is possible.
- ▼ : Appears when scrolling downwards is possible.<br>**CHECK** : Appears when or is pressed to check history content.

**STEP COUNTER** : Shows the number of line that is displayed at the bottom of the sub-display.

**Operators/marks** : Shows operators such as +, marks such as #.

**ESPAÑOL**

- **POWER ON / CLEAR / CLEAR ENTRY KEY: Clear** – This key also serves as a clear key for the calculation register and resets an error condition.
- **Clear entry** When pressed after a number and before a function, clear the number.
- tax rate.

### 2nd *C*<sup>*C*</sup>*C***<sub><b>C**</sub>**E POWER OFF:**

Note: The decimal point floats during successive calculation by the use of  $\times$  or  $\div$ .<br>If the decimal s selector is set to "F" then the answer is always

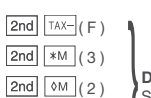

### **NOTAS AL MANEJARLA**

A fin de que su calculadora SHARP funcione sin averías, le recomendamos lo siguiente: 1.Evite dejar la calculadora en ambientes en que haya cambios de

- temperatura, humedad y polvo bastante notables. 2.Al limpiar la calculadora, utilice un paño suave y seco. No use disol-
- ventes ni tampoco un paño húmedo. 3.Debido a que este producto no es a prueba de agua, no deberá ser utilizado o guardado en lugares donde pudiera ser salpicado por líquidos, por ejemplo agua. Gotas de lluvia, salpicaduras de agua,

jugos o zumos, café, vapor, transpiración, etc. también perjudican el funcionamiento del producto. 4.Si necesita reparar esta unidad, diríjase sólo a un distribuidor SHARP, a un centro de servicio autorizado por SHARP o a un centro de reparaciones SHARP. 5.Este producto, incluyendo los accesorios, puede sufrir cambios

- When you press  $\sqrt{TAX+1}$  after an entry of new number, the tax rate is set.
- counted as a digit). • Only one rate can be stored. If you enter a new rate, the previous

### **GT** GRAND TOTAL KEY

debidos a mejoras sin previo aviso.

SHARP will not be liable nor responsible for any incidental or consequential economic or property damage caused by misuse and/or malfunctions of this product and its peripherals, unless such

> $\nabla$  Press to scroll forward. Long press to scroll quickly.

 $2nd \nightharpoonup (\blacktriangle)$ 

liability is acknowledged by law.

\* When the COST/SELL/MGN is being entered, scrolling and jumping cannot be used

 $2nd$   $\sqrt{2}$   $(\sqrt{2})$ 

**Pantalla principal**

 $\boxed{\mathsf{2nd}}$   $\rightarrow$  (CLR HIST) Press to delete ALL steps of history content.

### **REPLACEMENT OF BATTERY**

### • Muestra los resultados de los cálculos y los valores numéricos introducidos.

### **Símbolos de la pantalla principal<br>MGN** : Aparece cuando se es

When the following displays are shown in turning the power on, the batteries shoold be replaced

#### **COPERATING CONTROLS CONTROLES DE FUNCIONAMIENTO TECLA DE ENCENDIDO / BORRADO / BORRADO DE ENTRADA: Borrado** – Esta tecla también sirve de tecla de borrado para los registros de cálculos y anula un estado de error. **Borrado de entrada** – Cuando se aprieta después de un número y antes de una función, borra el número. • Press  $\lfloor \frac{\infty}{\infty} \rfloor$  to return to calculations.<br>• Press this key twice, followed by  $\lfloor 2nd \rfloor$ ,  $\lfloor \frac{\max}{\max} \rfloor$  to display the set • Pulse <u>[c̃·c̃ɛ</u>] para volver a los cálculos.<br>• Presione esta tecla dos veces, seguida por <mark>[2nd], <sup>[7,xx+]</sup> para</mark><br>· mostrar la tasa de impuestos establecida. 2nd **CCE APAGADO: 2ª TECLA:** Pulse para especificar la función indicada arriba o a la derecha de la tecla.  $2nd$   $\cos t$  ( $\uparrow$ )  $\boxed{\mathsf{2nd}}$   $\boxed{\mathsf{SELL}}$  ( $\frac{5}{4}$ ) **SELECCIÓN DE REDONDEO: ROUND SELECT:** Press to set the rounding method for decimal Pulse para establecer el método de redondeo  $2nd$  MGN  $( )$ place numbers that can be displayed. con el que se mostrarán los decimales. Example: Set Decimal Selector to 2. Ejemplo: Fije el selector decimal en 2.  $4 \div 9 = 0.444...$ ,  $5 \div 9 = 0.555$ .  $4 \div 9 = 5 \div 9 =$  $0.45$ <br> $0.44$ <br> $0.44$  $\frac{1}{5/4}$  $0.56$ <br> $0.56$ Nota: El punto (= coma) decimal flota mientras se hacen cálculos sucesivos usando [ × ] o [ ÷ ].<br>Si el selector decimal se coloca en "F", la respuesta siempre se redondea por defecto ( $\downarrow$ ). rounded down  $(\downarrow)$ .  $2nd$   $TAX - (F)$  $2nd$   $*M$  (3) **SELECCIÓN DEL MODO DECIMAL/AÑADIR: DECIMAL/ADD MODE SELECT:**  $2nd \omega$  (2) Establece la visualización del número de  $2nd$   $M-$  (0) decimales.  $2nd \overline{M^{+}}$  $(A)$ " 3 2 0 ": Presets the number of decimal places in the answer. " 3 2 0 ": Prefija el número de lugares decimales de la respuesta. " F ": The answer is displayed in the floating decimal system. ": La respuesta se visualizará en el sistema decimal flotante. " A ": El punto decimal en las introducciones de suma y resta se coloca automáticamente el segundo dígito a partir del último dígito del número introducido. Utilizando el modo de suma se pueden sumar y restar números sin introducir el punto decimal. El uso de $\lfloor \ \cdot \ \rfloor_{\times} \lfloor \times \rfloor$ y  $\lfloor \div \rfloor$ decimalmente correctas. **COST ENTRY KEY: SELL SELLING PRICE ENTRY KEY: TECLA DE INTRODUCCIÓN DEL PRECIO DE COSTE:** Press this key to enter the Press this key to enter the Pulse esta tecla para introducir el precio de cos selling price. **TECLA DE INTRODUCCIÓN DEL PRECIO DE VENTA: LAST DIGIT CORRECTION KEY MGN MARGIN ENTRY KEY:** Pulse esta tecla para introducir el precio de venta. Press this key to enter the margin percentage. **MGN** TECLA DE INTRODUCCIÓN DEL MARGEN: Pulse esta tecla para introducir el porcentaje de margen. Changes the algebraic sign of a number (i.e., positive to negative or **TECLA DE CORRECCIÓN DE ÚLTIMO DÍGITO TECLA DE CAMBIO DE SIGNO:**  $\div$  DIVISION KEY **EQUAL KEY** Cambia el signo algebraico de un número (es decir, de positivo a negativo o de negativo a positivo). **SUBTRACTION KEY ADDITION KEY TECLA DE DIVISIÓN TECLA IGUAL PERCENT KEY Reserve AT STATE KEY TECLA DE MULTIPLICACIÓN RECALL AND CLEAR RECALL MEMORY KEY TECLA DE RESTA TECLA DE SUMA MEMORY KEY**<br>
M- MEMORY MINUS KEY **TECLA DE PORCENTAJE TECLA TOTAL MEMORY MINUS KEY MEMORY PLUS KEY TAX+ KEY TAX- KEY TECLA DE TOTAL Y BORRADO TECLA DE TOTAL PARCIAL EN MEMORIA DE MEMORIA TECLA DE MEMORIA MENOS M+ TECLA DE MEMORIA MÁS TECLA DE INCLUSIÓN DE IMPUESTOS TECLA DE ANTES DE IMPUESTOS** • A maximum of 4 digits can be stored (decimal point is not **Znd** TAX+ CONFIGURACIÓN DEL TIPO DE IMPUESTO • Si pulsa **TAX+** tras introducir un número nuevo, se configura la tasa de impuesto. • Se podrá almacenar un máximo de 4 dígitos (el punto decimal no se rate will be cleared. Example: Set a tax rate of 5%  $2nd$  TAX+ 5 TAX+ cuenta como un dígito). • Sólo puede almacenar una tasa. Si introduce una nueva tasa, borrará la anterior. Ejemplo: Definir una tasa de impuesto del 5%  $\boxed{\text{2nd}}$  TAX+ 5 TAX+ **(GT MODE) GT mode ON/OFF TECLA DE GRAN TOTAL APAGADO/ENCENDIDO del modo GT MARKER / SUBTOTAL KEY: Marker** – When entering non-numeric item, "#" appears in the **TECLA DE MARCADOR / SUBTOTAL:** When this key is pressed right after an entry of a number, the entry is displayed on the left-hand side with the symbol "#". **Marker** – Al introducir un elemento no numérico, aparece "#" en la pantalla secundaria. Si se pulsa esta tecla justo después de introducir un número, la entrada se muestra en el lado izquierdo con el símbolo "#" **Total parcial** – Se usa para obtener uno o varios totales may be continued. parciales de sumas y/o restas. Cuando se aprieta a<br>continuación de la tecla  $\boxed{+}$  o  $\boxed{-}$ , se visualizará el total parcial junto con el símbolo "◊" pudiéndose seguir con los

: Aparece cuando se está introduciendo o se calcula el margen. : Aparece cuando se está introduciendo o se calcula el precio de coste. COST **SELL** : Aparece cuando se está introduciendo o se calcula el precio de venta. **TAX EXTE** : Aparece cuando se establece TAX RATE.

Para prolongar la duración de las pilas, la pantalla principal se atenúa si no ha pulsado ninguna tecla durante 15 segundo **Sub display**

#### • Sirve para visualizar el historial de cálculos. • Se pueden mostrar hasta 5 líneas de historial.

### **Visualización en pantalla**

Pulse  $\blacksquare$  o  $\blacksquare$  para comprobar el historial en la pantalla secundaria.<br>Pulse  $\lfloor{\begin{smallmatrix} \infty \\[-1mm] \infty \end{smallmatrix}}\rfloor$ para reanudar los cálculos tras comprobar el historial.

- Durante el uso actual, no se muestran todos los símbolos al mismo tiempo.
- En pantalla solo se muestran los símbolos necesarios para el uso bajo instrucciones y los ejemplos de cálculo de este manual.

### **Símbolos de la pantalla secundaria**

- : Aparece cuando es posible desplazarse hacia arriba.
- ▼ : Aparece cuando es posible desplazarse hacia abajo<br>CHECK : Aparece cuando se pulsa o para comprobar el conte
- **CHECK** : Aparece cuando se pulsa o para comprobar el contenido del historial.
- **STEP COUNTER** : Muestra el número de líneas visualizadas en la parte nferior de la pantalla secundaria.

Pulse para desplazarse hacia atrás. Pulse prolongadamente para desplazarse más rápido. **V** Pulse para desplazarse hacia delante.

Pulse prolongadamente para desplazarse más rápido.  $2nd \nightharpoonup (\blacktriangle)$ 

**Operators/marks** : Muestra los operadores como +, las marcas como #.

### **2nd KEY:**

Press to specify the function indicated above or to the right of the key.

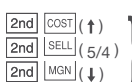

 $4 \div 9 = 0.444 \dots$ ,  $5 \div 9 = 0.555$ 

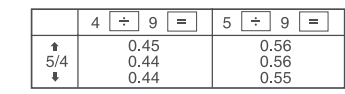

Sets the display of decimal places. ( 2 )

 $2nd$   $M-$  (0)  $2nd$   $M+ (A)$ 

" A ": The decimal point in addition and subtraction entries is automa-tically positioned to the 2nd digit from the lowest digit of entry number. Use of the add mode permits addition and subtraction of numbers without entry of the decimal point. Use  $\lfloor \cdot \rfloor$  of  $\lfloor \times \rfloor$ <br>and  $\rfloor$   $\div$   $\rfloor$  will automatically override the add mode and decimally correct answers will be displayed.

**CHANGE SIGN KEY:** 

cost.

negative to positive).

**MULTIPLICATION KEY** 

### **2nd** TAX+ Tax RATE SET

sub-display.

**Subtotal** – Used to get subtotal(s) of additions and/or<br>subtractions. When pressed following the  $+$  or  $-$  key, the<br>subtotal is displayed with the symbol "◊" and the calculation

**A** Press to scroll backward.

Long press to scroll quickly.

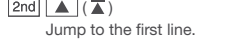

Jump to the last line.

#### **Main display Pantalla principal**

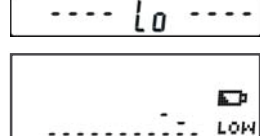

**Sub display Pantalla secundaria**

\* If main display remains dark after pressing keys, the batteries need to

be replaced.

**Battery: Manganese battery, size AA (or R6) × 4**

After the replacement, press RESET switch twice in this order to clear the calculator.

When the batteries are correctly installed, "0." will be displayed. (If the display does not show "0.", reinstall the batteries.) Note:

• Remove a used battery promptly to avoid solvent leakage.

• If the product is not to be used for some time, to avoid damage to the unit from leaking batteries, remove them and store in a safe place.

cálculos.

#### Ir a la primera línea.  $2nd$   $\nabla$   $(\nabla)$ Ir a la última línea.

\* Cuando se está introduciendo el COST/SELL/MGN, no es posible desplazarse ni moverse.

 $2nd \rightarrow$  (CLR HIST)

BeT)

Pulse para eliminar TODOS los pasos del contenido del historial.

### **CAMBIO DE LAS PILAS**

Si aparecen las siguientes indicaciones al encender la alimentación, deberían cambiarse las pilas.

**SHARP CORPORATION** 

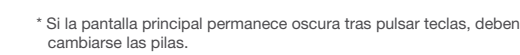

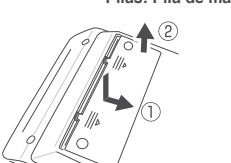

### **Pilas: Pila de manganeso, tamaño AA (o R6) × 4**

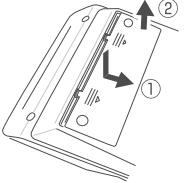

Después de cambiar las pilas, pulse el interruptor RESET dos veces en este orden para borrar la memoria. Cuando las pilas estén correctamente instaladas se mostrará "0.". (Si la pantalla no muestra "0.", vuelva a instalar las pilas. Nota:

• Quite rápidamente las pilas agotadas para evitar que se produzcan fugas de electrólito.

• Si no se va a utilizar el producto durante un tiempo prolongado, para evitar dañar la unidad si hay fugas en las pilas, retírelas y guárdelas en un lugar seguro.

#### **ERRORS**

There are several situations which will cause an overflow or an error condition. When this occurs, "E" will be displayed. The contents of the memory at the time of the error are retained.<br>If an error occurs, press  $\frac{\partial^n C}{\partial C}$  to clear the error.

- 1. When the answer is greater than 999,999,999,999. 2. When the contents of the memory or grand total memory exceed
- 999,999,999,999.  $(Ex. 4M) 9999999999999 \overline{M+ 1 M+ 0}$
- 3. When any number is divided by zero. (Ex.  $5 \div 0 = 0$

### **Error conditions:**

- Power source: 6V (DC): Manganese battery, size AA (or R6) × 4 Operating temperature: 0°C – 40°C (32°F – 104°F) Operation time: Approx. 6 months (when used 1 hour/day, 5 days/week) Operating time depends on the type of battery and type of use.
- Automatic Power-off: Approx. 12 min. Dimensions: 150 mm (W) × 228 mm (D) × 62 mm (H) (5-29/32" (W) × 8-31/32" (D) × 2-7/16" (H)) Weight: Approx. 490 g (1.09 lb.) (with batteries) sories: Manganese battery (R6) × 4 and operation manual

### **RESETTING THE UNIT**

### **SPECIFICATIONS**

Operating capacity: 12 digits

Strong impacts, exposure to electrical fields, or other unusual conditions may render the unit inoperative, and pressing the keys will have no effect. If this occurs, you will have to press The RESET switch twice and check that "0." is displayed. The RESET switch should be pressed only when:

• an abnormal event occurs and all keys are disabled. • you install or replace the battery.

#### **Notes:**

- Pressing the RESET switch will clear the tax rate setting, the history and the memory contents.
- Use only a ballpoint pen to press the RESET switch. Do not use anything breakable or anything with a sharp tip, such as a needle.

# $\equiv$  $\Xi$ 22

### **CALCULATION EXAMPLES**

• : Press  $\boxed{*M}$  to clear the memory before starting a memory calculation. • : Pulse  $\boxed{^*M}$  para borrar la memoria antes de empezar a efectuar un cálculo con memoria.

- 1. Press prior to beginning any calculation.
- 
- 2. If an error is made while entering a number, press  $\left[\frac{1}{C(E)}\right]$  or  $\rightarrow$ <br>and enter the correct number.<br>3. After entering a value, press  $\frac{1}{[SE(L)]}$ , or  $\frac{1}{[ME(L)]}$  to activate<br>the Cost/Sell/Margin Calculation mode.
- cancel the Cost/Sell/Margin mode. 4. Example procedures are listed in following manner unless otherwise specified. 5. If the status is not specified, use "OFF" for GT mode, "F" for number
- of decimal digits specification mode, and " $\dagger \ddagger$ " for round mode. 6. "DEC" means the decimal point setting.

Existen diversos casos en los que ocurre un exceso de capacidad o una condición de error. Al producirse esto, aparecerá "E". El contenido de la memoria, en el momento <u>del</u> error, se conservará.<br>Si se produce un error, pulse  $\boxed{\frac{\alpha}{C \cup E}}$  para borrar el error.

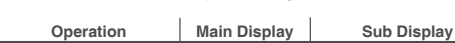

### **ADDITION AND SUBTRACTION WITH ADD MODE**

- 1. Si la respuesta es superior a 999,999,999,999. 2. Si el contenido de la memoria o la memoria de gran total supera 999,999,999,999.
- $(Ej. \overline{*M}$  999999999999  $\overline{M+}$  1  $\overline{M+}$ 3. Cuando se divide un número cualquiera por cero. (Ej. 5  $\div$  0 = )

**SUMA Y RESTA CON MODO DE SUMA**

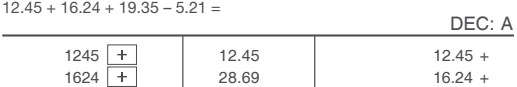

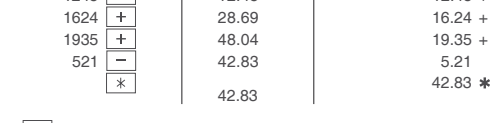

• : • was not used in the entries.  $\bullet$  : La  $\boxed{\cdot}$  no ha sido usada en las introducciones.

### **MIXED CALCULATIONS / CÁLCULOS MIXTOS**

### A.  $5 \times 2 + 12 =$

B.  $(10 + 2) \times 5 =$ 

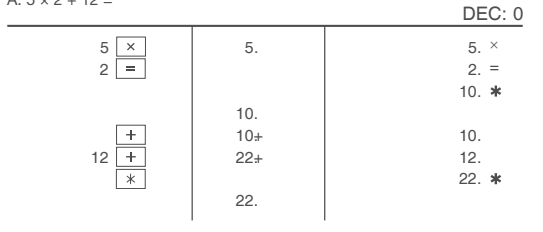

10. 2. 12.  $\times$  $5. =$ 60.

×

12.

60.

### **CONSTANT / CONSTANTES**

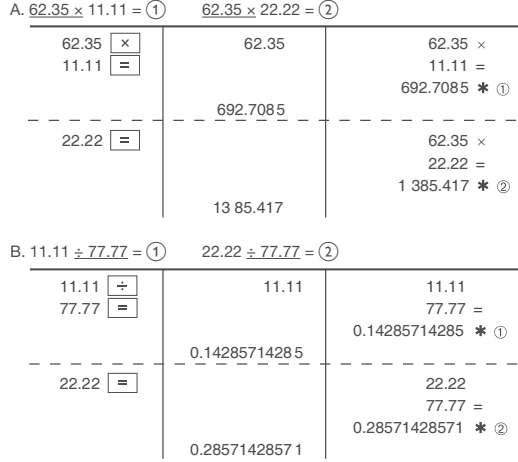

### **PERCENT / PORCENTAJES**

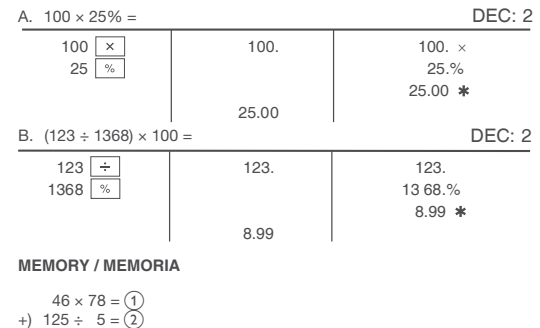

- 1. Pulse  $\boxed{\overset{\circ}{\text{C}'\text{CE}}}\overset{\circ}{\text{C}'\text{CE}}$  antes de empezar cualquier cálculo. 2. Si se comete un error al introducir un número, pulse  $\lfloor\frac{\alpha}{C}\rfloor$ c $\rceil \rightarrow \rceil$ e introduzca el número correcto.
- 3. Después de introducir un valor, pulse  $\boxed{\text{cost}}$ , SELL, o MGN para activar el modo de cálculo de coste/venta/margen. En el caso de realizar cálculos diferentes, deberá pulsarse primero la tecla <u>[c:cɛ] |c:cɛ]</u> para<br>cancelar el modo de coste/venta/margen.
- 4. Los procedimientos de ejemplos están puestos de la siguiente manera, a menos que seespecifique lo contrario. 5. Si no se especifica el estado, utilice "OFF" para el modo GT, "F" para
- el modo de especificación del número de decimales y "  $\dagger$ para el modo de redondeo.

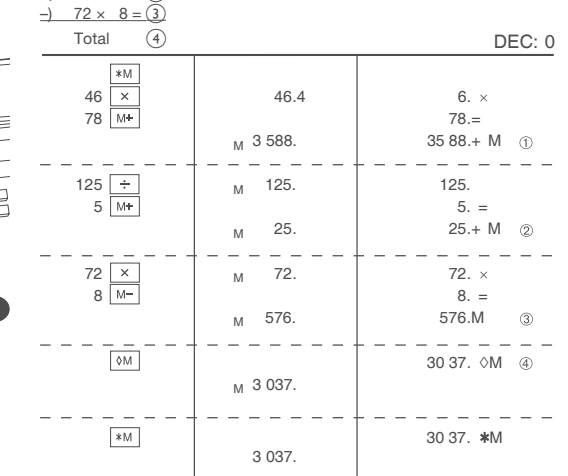

#### **TAX RATE CALCULATIONS CÁLCULOS CON LA TASA DE IMPUESTOS**

- EXAMPLE 1: Set a 5% tax rate.
- Calculate the tax on \$800 and calculate the total including tax.

EJEMPLO 1: Establezca una tasa de impuestos del 5%. Calcule el impuesto sobre \$800 y calcule el total incluyendo el impuesto.

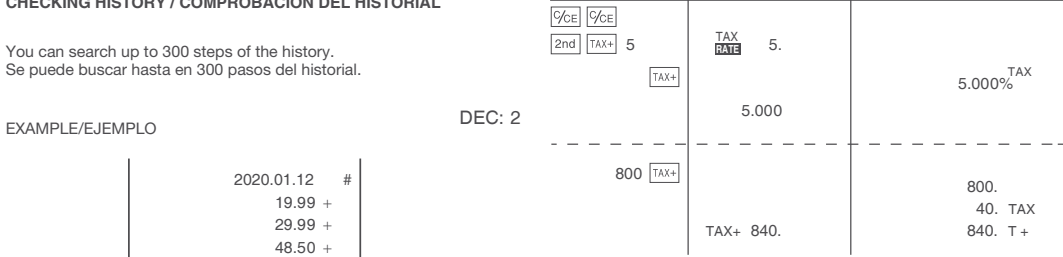

EXAMPLE 2: Perform two calculations using \$840 and \$525, both of which already include tax. Calculate the tax on the total and the total without tax. (tax rate: 5%)

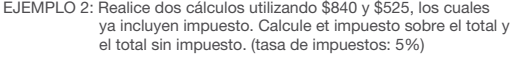

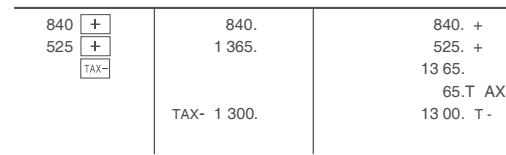

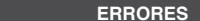

• : Entries in the order of "30 MGN 350 SELL" are also valid • : Las introducciones en el orden de "30 MGN 350 SELL" también son válidas.

### **Condiciones de error:**

### **ESPECIFICACIONES TÉCNICAS**

Capacidad de cálculo: 12 dígitos

• El valor introducido (incorpore el valor, después  $\overline{{\rm cosr}}$ ,  $\overline{{\rm sgn}}$ , o  $\overline{{\rm mas}}$ ) se mantendrá en la memoria intermedia; el valor reintrod que volverá a realizarsenecesariamente el cálculo.  $\bullet$  El contenido de la memoria intermedia se borrará con cada entrada<br>nueva, cuando se pulsen  $\boxed{2nd}$  (CLR HIST) o cuando se visualice "E".

 $10 + 10+$  $2 + \frac{12}{x}$  12+  $5 =$ 

- Fuente de alimentación:
- 6V (DC): Pila de manganeso, tamaño AA (o R6) × 4 Temperatura: 0°C – 40°C
- Tiempo de funcionamiento: Aprox. 6 meses (si se utiliza 1 hora/día, 5 días/semana) El tiempo de funcionamiento depende del tipo

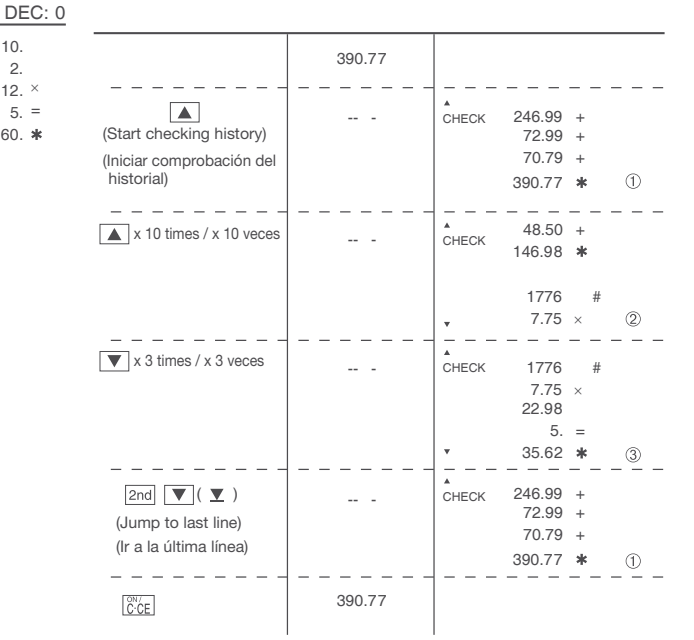

#### In  $U.S.A.$ :

 $Y$ ol  $\frac{Wa}{Pro}$ 

#### **LIMITED WARRANTY**

LIMITED WARRANTY<br>"Product"), when shipped in its original content provides that this Sharp brand product<br>"Product"), when shipped in its original container, will be free from defective workmanship and map<br>and agrees that i ∷(th<br>ria∥s

set forth below.<br>This warranty does not apply to any appearance items of the Product nor to the additional exclude<br>tiem(s) set forth below nor to any Product the exterior of which has been damaged or defaced, which has<br>bee been sub<br>altered or

altered or modified in design or construction.<br>The order to modified in design or construction.<br>The order to enforce the rights under this limited warranty, the purchaser should follow the steps set fort<br>below and provide

In order to enforce the rights under this limited warranty, the purchaser should follow the steps set forth<br>below and provide proof of purchase to the servicer.<br>The limited warranty described herein is in addition to whate

you.<br>THIS WARRANTY GIVES YOU SPECIFIC LEGAL RIGHTS. YOU MAY ALSO HAVE OTHER RIGHTS<br>WHICH VARY FROM STATE TO STATE.

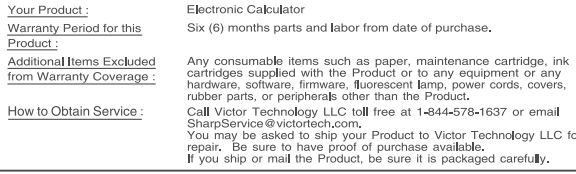

TO OBTAIN SUPPLY, ACCESSORY OR PRODUCT INFORMATION, CALL 1-844-578-1637.

Sharp Calculator Service by Victor Technology LLC<br>www.SharpCalculators.com

de pila y la forma de utilización. Desconexión automática de corriente: Aprox. 12 min. Dimensiones: 150 mm (An) × 228 mm (P) × 62 mm (Al) Peso: Aprox. 490 g (con pilas) Accesorios: Pila de manganeso (R6) y manual de manejo

### **REPOSICIÓN DE LA UNIDAD**

Los impactos fuertes, la exposición a campos eléctricos u otras condiciones inusuales pueden ser la causa de que la unidad no funcione, y pulsar las teclas no servirá de nada. Si eso ocurre, deberá pulsar el interruptor RESET dos veces y comprobar que aparece "0.". El interruptor RESET sólo deberá pulsarse cuando:

• Se produzca alguna anormalidad y no funcione ninguna tecla. • Instala o sustituye las pila.

### **Notas:**

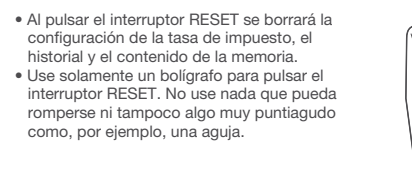

### **EJEMPLOS DE CÁLCULOS**

6. "DEC" se refiere a la configuración del punto decimal.

**Operación Pantalla principal Pantalla secundaria**

**CHECKING HISTORY / COMPROBACIÓN DEL HISTORIAL**

You can search up to 300 steps of the history. Se puede buscar hasta en 300 pasos del historial.

> 19.99 +  $29.99 +$ 48.50 + 48.50 +

390.77

1776 7.75 × 22.98 5. =

+ 246.99 + 72.99 + 70.79

2020.02.23

 $35.62 *$ 

2020.01.12 #

146.98 \*

#

 $\circledcirc$ 

 $\circledcirc$ 

 $\circlearrowleft$ 

#

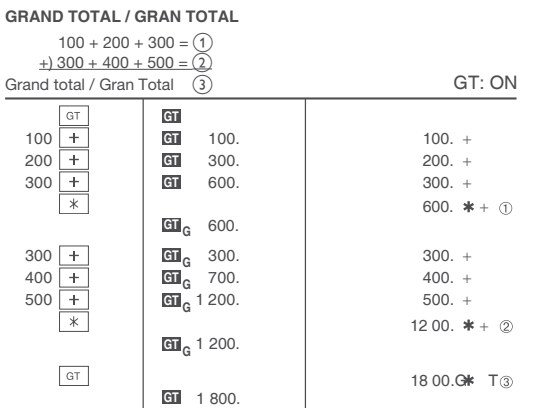

#### **COST / SELL / MARGIN CALCULATION CÁLCULO DE COSTES / VENTAS / MÁRGENES**

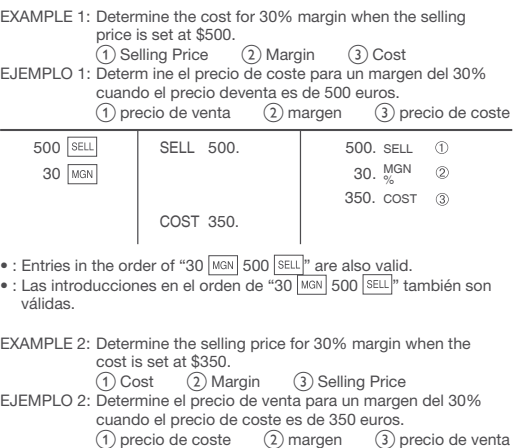

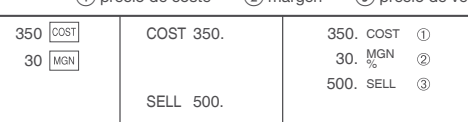

### EXAMPLE 3: Determine the margin when the cost is set at \$350, and the selling price at \$500.<br>
(1) Cost (2) Selling Price (3) Margin<br>
Also, obtain the margin when the cost is set to \$250.<br>
EJEMPLO 3: Determine el margen cuando el precio de coste es de 350 euros y el precio de venta es de 500 euros.<br>① precio de coste ② precio de venta ③ margen (1) precio de coste (2) precio de venta (3) margen<br>Además, obtenga también el margen cuando el valor del precio de coste se establezca en 250 euros.

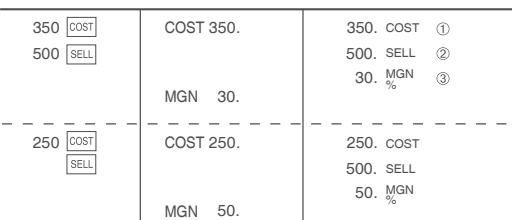

• : Entries in the order of "500 SELL 350 COST" are also valid.  $\bullet$  : Las introducciones en el orden de "500  $\overline{\text{SELL}}$  350  $\overline{\text{COST}}$ " también son

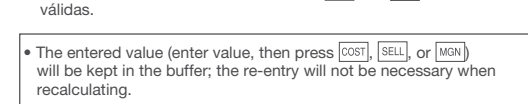

• The buffer contents will be cleared upon new entry, or when  $\rightarrow$  (CLR HIST) are pressed, or when "E" is displayed.

# **SHARP**

### **PAPIERLOS DRUCKENDE RECHENMASCHINE**

**CALCOLATRICE SCRIVENTE SENZA SUPPORTO CARTACEO**

**BEDIENUNGSANLEITUNG MANUALE D'USO**

# **EL-1501**

PRINTED IN CHINA / IMPRESO EN CHINA **18ASC (TINSZA277EHVT)**

**BEDIENELEMENTE** 

**DEUTSCH**

**SHARP CORPORATION** 

**INTRODUCTION** Diese Rechenmaschine zeigt Berechnungen auf einem Nebendisplay

an, anstatt dies<u>e au</u>f Rollen<u>pa</u>pier zu drucken.<br>Drücken Sie auf <mark>∫ ▲</mark> ∫ oder <mark>「 ▼</mark> ∫ überprüfen Sie den Verlauf im Nebendisplay.<br>Drücken Sie *[ ି*<sub>CE</sub> | um zu den Berechnungen zurückzukehren.

### **BEDIENUNGSHINWEISE**

- Um einen störungsfreien Betrieb Ihres SHARP-Rechners zu gewährleisten, empfehlen wir Folgendes: 1.Der Rechner sollte in Bereichen verwendet werden, in denen keine
- extremen Temperaturschwankungen, Feuchtigkeit und Staub auftreten.<br>2.Zum Reinigen des Rechners sollte ein weiches, trockenes Tuch<br>verwendet werden. Verwenden Sie keine Lösungsmittel oder ein
- feuchtes Tuch. 3.Da dieses Produkt nicht wasserdicht ist, darf es nicht in Bereiche
- verwendet oder aufbewahrt werden, an denen Flüssigkeiten, wie z. B. Wasser, darauf spritzen können. Regentropfen, Wassernebel, Saft, Kaffee, Dampf, Schweißabsonderung, usw. können ebenfalls zu Fehlfunktionen führen.
- 4.Falls es notwendig ist, eine Wartung durchführen zu lassen, verwen-den Sie hierfür ausschließlich einen SHARP-Servicehändler, eine von SHARP zugelassene Serviceeinrichtung oder einen SHARP-Reparaturservice.
- 5.Dieses Produkt, einschließlich Zubehör, kann sich aufgrund von durchgeführten Aktualisierungen ohne vorherige Ankündigung ändern.

: Erscheint, wenn @ gedrückt wird.<br>: Erscheint, wenn sich eine Zahl im Gesamtspeicher befindet. : Erscheint, wenn sich eine Zahl im Speicher befindet.

SHARP ist nicht haftbar und verantwortlich für etwaige Nebenschäden, Folgeschäden oder Sachschäden, die durch unsachgemäßen Gebrauch und/oder Funktionsstörungen dieses Produktes und dessen Periphe-riegeräte verursacht werden, es sei denn, diese Haftung ist gesetzlich verankert.

> **LCD-ANZEIGE UND SYMBOLE (HAUPT- UND NEBENDISPLAYS) / DISPLAY LCD E SIMBOLI (DISPLAY PRINCIPALE E SECONDARIO)**

COST **SELL** 

TAX-

8  $\uparrow \downarrow$ 

 $\epsilon$ 

 $2nd$  ${\bf G}$ 

M

<u>1234567890 12</u>+

**TAX EATE** TAX+

- Sie können bis zu 5 Verlaufszeilen anzeigen.
- Sie können bis zu 300 Verlaufsschritte speichern. Sollten 300 Verlaufsschritte überschritten werden, so wird der älteste Schritt gelöscht. Die Zusammenfassung des gelöschten Blocks und "----[300]---" erscheinen in der ersten Zeile.

**Hauptdisplay**

SELL

**TAX-**TAX-

R  $\uparrow \downarrow$ 

 $<sub>en</sub>$ </sub>

E

 $2nd$ M

TAX RATE

• Zeigt Berechnungsergebnisse und eingegebene numerische Werte an.

**Symbole im Hauptdisplay**<br>MGN Erscheint, wenn die Marge eingegeben oder berechnet wird.<br>COST Erscheint, wenn der Selbstkostenpreis eingegeben

oder berechnet wird.

: Erscheint, wenn der Verkaufspreis eingegeben oder berechnet wird. : Erscheint, wenn ein STEUERSATZ (TAX RATE) festgesetzt ist. : Erscheint, wenn die Steuer im Berechnungsergebnis enthalten ist. : Erscheint, wenn die Steuer nicht im Berechnungsergebnis

( $\dagger$ ) Ein Ergebnis wird aufgerundet. (  $\uparrow\downarrow$  ) Ein Ergebnis wird gerundet.<br>(  $\downarrow$  ) Ein Ergebnis wird abgerundet.

enthalten ist.

**INTRODUCCIÓN** Questa calcolatrice mostra i calcoli su un display secondario invece di stamparli su un rullo di carta.<br>Premere  $\boxed{\blacktriangle}$  o  $\boxed{\blacktriangledown}$  per controllare la cronologia nel display secondario.

: Zeigt die Dezimaleinstellung an. : Zeigt die Einstellung über das Runden von Zahlen an.

: Erscheint, wenn der Modus für die Gesamtsumme (GT-Mode) ausgewählt wird. : Erscheint, wenn ein Zahlenüberlauf oder ein anderer

Fehler erkannt wird.

\* Das Hauptdisplay bleibt eingeschaltet, solange Sie die Tasten gedrückt halten. Dieser Rechner schaltet sich zur Stromeinsparung automatisch aus, wenn für etwa 15 Minuten keine Taste gedrückt wird.

**Nebendisplay**

: Appare quando viene immesso o calcolato il margine. Appare quando viene immesso o calcolato il prezzo di costo. : Appare quando viene immesso o calcolato il prezzo di vendita. : Appare quando viene impostata l'ALIQUOTA FISCALE. : Appare quando l'imposta viene inclusa nel risultato del calcolo. Appare quando l'imposta non viene inclusa nel risultato

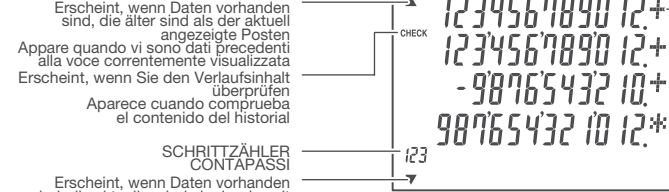

снеск

Erscheint, wenn Daten vorhanden<br>sind, die aktueller sind als der derzeit<br>ausgewählte Posten della voce correntemente della voce correntemente visualizzata della voce correntemente visualizzata della voce correntemente visualizzata della voce correntemente visualizzata della voce correntemente visualizzata della v

Rechenzeichen/ mathematische Symbole Operatori/segni

Appare quando un numero è nella memoria.

: Mostra l'impostazione decimale. : Mostra l'impostazione di arrotondamento.<br>(1) Un risultato viene arrotondato. (1) Un risultato viene arrotondato per eccesso. ( $\downarrow$ ) Un risultato viene arrotondato per difetto. : Appare quando viene selezionata la modalità GT. : Appare quando viene rilevato un straripare o un altro errore. : Appare quando viene premuto *[2nd].*<br>: Appare quando un numero è nella memoria del totale

• Verwenden Sie diese Option, um den Berechnungsverlauf anzuzeigen.

#### **Anzeigen des Nebendisplay**

Drücken Sie auf | ▲ |oder | ▲ |überprüfen Sie den Verlauf im Nebendisplay.<br>Drücken Sie |ਔc∈ |um zu den Berechnungen zurückzukehren.

- : Appare quando è possibile lo scorrimento verso l'alto.
- ▼ : Appare quando è possibile lo scorrimento verso il basso.
- Während der tatsächlichen Verwendung werden nicht alle Symbole
- gleichzeitig angezeigt. In den Anzeige- und Berechnungsbeispielen dieser Bedienungsan-leitung werden nur jene Symbole aufgeführt, die für die Verwendung unter Anweisung erforderlich sind.

### **Symbole der Nebenanzeige**

- : Erscheint dann, wenn nach oben gescrollt werden kann.
- 
- ▼ : Erscheint dann, wenn nach unten gescrollt werden kann.<br>CHECK : Erscheint dann, wenn der ÜBERPRÜFUNGSMODUS<br>CHECK MODE) ausgewählt wurde.

Drücken Sie diese Taste, um die Rundungsmethode für Zahlen mit Dezimalstellen festzulegen, die ange-( 5/4 ) (↓) zeigt werden können.

#### Beispiel: Setzen Sie die Dezimalauswahl auf 2.  $4 \div 9 = 0.444 \dots 5 \div 9 = 0.555 \dots$

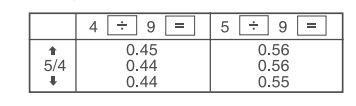

**STEP COUNTER** : Zeigt die Anzahl jener Zeilen an, die am unteren Rand

Hinweis: Der Dezimalpunkt schwebt während der fortlaufenden Berechnung durch die Verwendung von [ × ] oder [ ÷ ].<br>Wenn die Dezimalauswahl auf "F" steht, wird das Ergebnis immer abgerundet  $($   $\perp$  $)$ .

der Nebenanzeige angezeigt werden. **Operators/marks** : Rechenzeichen/Mathematisc he Symbole: Zeigt Rechenzeichen, wie z.B. +, mathematische Symbole, wie z.B. #.

**TASTE ZUR AUSWAHL DES DEZIMAL-/ HINZUFÜGEMODUS:** gt die Anzeige von Dezimalstellen fest.

 $2nd$  M+  $(A)$ 

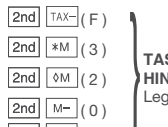

- " 3 2 0 ": Legt die Anzahl an Dezimalstellen im Gesamtbetrag fest.
- " F ": Das Ergebnis wird im gleitenden Dezimalsystem angezeigt.<br>" A ": Der Dezimalpunkt bei Eingaben von Additionen und Subtraktionen<br>" wird automatisch an die 2. Stelle von der niedrigsten Stelle der Eintragsnummer gesetzt. Die Verwendung des Hinzufügemodus ermöglicht das Hinzufügen und die Streichung von Zahlen ohne Eingabe des Dezimalpunktes. Die Verwendung von  $\left| \cdot \right|, \left| \times \right|$ und  $\lfloor \div \rfloor$ überschreibt automatisch den Hinzufügemodus und<br>die Ergebnisse werden dezimal korrekt angezeigt.

**ITALIANO**

Premere **complete** per tornare ai calcoli.

**TASTE FÜR DIE EINGABE DES SELBSTKOSTENPREISES:** Drücken Sie diese Taste, um den Selbstkostenpreis einzugel

**ISTRUZIONI PER L'USO** Per garantire un funzionamento corretto della calcolatrice SHARP,

si consiglia quanto segue:

1.La calcolatrice deve essere tenuta in aree prive di cambi di temperatura repentini, di umidità e polvere. 2.Per pulire la calcolatrice, utilizzare un panno morbido e asciutto.

> **MULTIPLIKATIONSTASTE**<br> **- UBTRAKTIONSTASTE UBTRAKTIONSTASTE ADDITIONSTASTE**

Non utilizzare solventi o un panno bagnato.

3.Poiché il prodotto non è impermeabile, non deve essere utilizzato né conservato in luoghi privi di liquidi, come ad esempio l'acqua, che po-ssano bagnarlo. La pioggia, gli spruzzi d'acqua, le spremute, il caffè, il vapore, ecc. potrebbero causarne il malfunzionamento. 4.Se è necessaria assistenza, rivolgersi esclusivamente a un rivenditore SHARP, a una struttura di assistenza autorizzata SHARP o a un servizio di riparazione SHARP. 5.Questo prodotto, inclusi gli accessori, potrebbe essere soggetto a

- $\bullet$  Wenn Sie nach Eingabe einer neuen Nummer auf  $T^{AX+}$  drücken, wird der Steuersatz festgelegt. • Es können maximal 4 Stellen gespeichert werden (Der Dezimal-
- 
- punkt wird nicht als Dezimalstelle gezählt.). Es kann nur ein Steuersatz gespeichert werden. Wenn Sie einen neuen Steuersatz eingeben, wird der vorherige Steuersatz gelöscht.
- Beispiel: Stellen Sie einen Steuersatz von 5% ein.  $\boxed{\text{2nd}}$   $\boxed{\text{TAX+}}$  5  $\boxed{\text{TAX+}}$ **GESAMTSUMMENTASTE**

**TASTE FÜR MATHEMATISCHE SYMBOLE/ZWISCHENSUMME: Mathematische Symbole –** Bei der Eingabe eines nicht numeris-<br>chen Zeichens erscheint "#" im Nebendisplay. Wenn diese Taste<br>direkt nach Eingabe einer Zahl gedrückt wird, wird der Eintrag auf der linken Seite mit dem mathematischen Symbol "#" angezeigt. Sie können die Anzeige direkt an die Position von "#" verschieb

modifiche di aggiornamento senza preavviso.

Zwischensumme - Diese wird verwendet, um Zwischensumme von Additionen und/<u>ode</u>r Subtr<u>akti</u>onen zu erhalten. Nach dem<br>Drücken der Taste [ + ] oder [ − ] wird die Zwischensumme mit<br>dem Symbol "◊" angezeigt und die Berechnung kann fortgesetzt werden.

SHARP non sarà responsabile per eventuali danni economici di proprietà incidentali o consequenziali causati dall'uso improprio e/o dal malfunzionamento di questo prodotto e delle rispettive periferiche, a meno che tale responsabilità non sia prevista dalla

> $2nd \nightharpoonup (\blacktriangle)$ Springen Sie auf die erste

legge.

**Display principale**

**Simboli sul mostra principale**<br> **MGN** : Appare quando

• Mostra i risultati del calcolo e i valori numerici immessi.

**Hauptdisplay Display principal** 

\* Bleibt die Hauptanzeige nach dem Drücken der Tasten dunkel, n die Batterien ausgetaus

del calcolo.

### **COMANDI INTERRUTTORE DI CORRENTE / TASTO DI CANCELLAZIONE /**

Esempio: impostare il selettore decimale su 2.  $4 \div 9 = 0.444 \ldots$ ,  $5 \div 9 = 0.555$ 

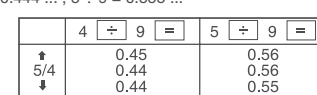

generale.

\* La schermata principale rimarrà attiva finché si continuano a premere i tasti. Se non si preme alcun tasto per circa 15 minuti, la calcolatrice si spegne automaticamente per risparmiare l'energia delle batterie.

**Mostra secondario**

- Utilizzare per visualizzare la cronologia di calcolo.
- È possibile visualizzare fino a 5 righe di cronologia.
- 

• È possibile salvare fino a 300 passi nella cronologia. Quando si superano 300 passi, viene eliminato il blocco di passi più vecchio. Il riepilogo del blocco eliminato e "----[300]---" appaiono sulla prima riga.

- Nota: Il punto decimale si sposta durante il calcolo successivo mediante<br>|'utilizzo di |x |o | ± |.<br>|Se il selettore decimale è impostato su "F", il risultato verrà
- sempre arrotondato per difetto  $($   $\downarrow$   $).$  $2nd$   $TAX (F)$
- **TASTO DI SELEZIONE DECIMALE/AGGIUNTA:** Imposta la visualizzazione delle posizioni decimali.  $2nd$   $*M$  (3)  $2nd \omega$  (2)  $2nd \, M-$  (0)  $2nd \overline{M^{+}}$  (A)
- " 3 2 0 ": Preimposta il numero di posizioni decimali nel risultato.
- " F ": Il risultato viene visualizzato nel sistema decimale a virgola mobile. " A ": La virgola decimale nelle immissioni di aggiunta o sottrazione viene posizionata automaticamente sulla seconda cifra partendo dalla cifra più bassa del numero immesso. L'utilizzo della modalità di aggiunta permette l'addizione o la sottrazione di numeri l'immissione della virgola decimale. L'utilizzo di  $\left\lfloor \cdot \right\rfloor, \left\lfloor \times \right\rfloor$ e  $\left\lfloor \div \right\rfloor$ sovrascrive automaticamente la modalità di aggiunta e fa visualizza i risultati con i decimali corretti.
- **TASTO DI IMMISSIONE PREZZO DI COSTO:** Premere questo tasto per immettere il prezzo di costo.
- **TASTO DI IMMISSIONE MARGINE:**
- re questo tasto per immettere il margine
- **TASTO DI IMMISSIONE PREZZO DI VENDITA:** Premere questo tasto per immettere il prezzo di vendita.
- **TASTO DI CORREZIONE ULTIMA CIFRA**

#### **Visualizzazione del display secondario**

Premere  $\Box$  o  $\Box$  per controllare la cronologia nel display secondario. Premere  $\left|\binom{6}{10}\right|$  per tornare ai calcoli.

- Durante l'uso effettivo, non tutti i simboli vengono visualizzati contempo-
- raneamente. Sul display vengono visualizzati solamente i simboli necessari per l'utilizzo in base alle istruzioni e gli esempi di calcolo di questo manuale.

#### **Simboli del display secondario**

**CHECK** : Appare quando viene selezionata la MODALITÀ CONTROLLO. **STEP COUNTER** : Mostra il numero di riga visualizzato nella parte inferiore del display secondario.

**Subtotale** – Utilizzato per ottenere i subt<u>otali</u> de<u>lle a</u>ddizioni e/o<br>delle sottrazioni. Quando premuto dopo  $\boxed{+}$  o  $\boxed{-}$ , il subtotale viene visualizzato con il simbolo "◊" ed è possibile continuare il calcolo.

**Operators/marks** : Mostra gli operatori come +, i segni come #.

sollten die Batter

- Premere per spostarsi indietro. Premere a lungo per spostarsi rapidamente.
- **V** Premere per spostarsi in avanti Premere a lungo per spostarsi rapidamente.
- $2nd$   $\boxed{\blacktriangle}$   $(\mathbf{\overline{\blacktriangle}})$ Salta alla prima riga.  $2nd$   $\sqrt{(\mathbf{Y})}$ 
	- Salta all'ultima riga.
- \* Quando si immette COSTO/VENDITA/MGN, non è possibile passare alla MODALITÀ CONTROLLO.
- $2nd$   $\rightarrow$  (CLR HIST) Premere per eliminare TUTTI i passaggi.

### **EINSCHALTER / TASTE FÜR LÖSCHEN / EINGABE LÖSCHEN: Löschen** – Diese Taste dient auch als Löschtaste für den Rechnerspeicher und zum Beheben einer Fehlersituation.

**SOSTITUZIONE DELLA BATTERIA** Se all'accensione vengono visualizzate le seguenti indicazioni, è necessa-

- **Eingabe löschen** Durch Drücken dieser Taste nach einer Zahl und vor einer Funktion wird die Zahl gelöscht.
- Drücken Sie um zu den Berechnungen zurückzukehren. Drücken Sie diese Taste zweimal, gefolgt von , , um den eingestellten Steuersatz anzuzeigen.

### 2nd **CCE** AUSSCHALTEN

### **2nd TASTE:**

Drücken Sie diese Taste, um die vorstehend angegebene, bzw. sich rechts von der Taste befindliche Funktion festzulegen.

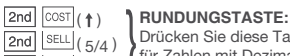

**TASTE FÜR DIE EINGABE DES VERKAUFSPREISES:** Drücken Sie diese Taste, um den Verkaufspreis einzugeben.

**TASTE FÜR DIE MARGENEINGABE:** Drücken Sie diese Taste, um die Marge einzugeben.

**KORREKTURTASTE FÜR DIE LETZTE RUNDUNGSSTELLE**

### **TASTE FÜR DIE VORZEICHENÄNDERUNG:**

Ändert das Vorzeichen einer Zahl (d.h. positiv zu negativ, bzw. negativ zu positiv). **DIVISIONSTASTE GLEICHTASTE**

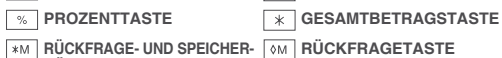

**LÖSCHTASTE SPEICHER-MINUS-TASTE SPEICHER-PLUS-TASTE**

**STEUER ENTHALTEN VORSTEUERTASTE**

### **Znd** TAX+ EINSTELLEN DES STEUERSATZES

### **MODUS FÜR DIE GESAMTSUMME EIN/AUS**

Drücken Sie darauf, um rückwärts scrollen zu können. Ein langes Drücken der Taste ermöglicht ein schnelles Scrollen.

Drücken Sie darauf, um vorwärts scrollen zu können. Ein langes Drücken der Taste ermöglicht ein schnelles Scrollen.

2nd  $\nabla (\mathbf{\Sigma})$ 

Springen Sie auf die letzte

Zeile. Zeile. \* Wenn Kosten/Umsatz/Margenberechnung (COST/SELL/MGN) eingegeben wird, kann nicht in den ÜBERPRÜFUNGSMODUS (CHECK MODE) gewechselt werden.

### $\boxed{\text{2nd}}$   $\rightarrow$  (CLR HIST)

Drücken Sie und um ALLE Schritte zu löschen.

**AUSTAUSCHEN DER BATTERIE**

Wenn beim Einschalten die folgenden Anzeigen angezeigt werder

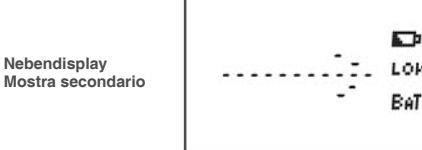

**Batterie: Manganbatterie, Größe AA (oder R6) × 4**

Drücken Sie nach dem Ersetzen die RESET-Taste zweimal in dieser

Reihenfolge, um den Taschenrechner zu löschen.

Sicherstellen, daß "0." angezeigt wird. Wenn "0." nicht angezeigt wird, entfernen Sie die Batterie und setzen Sie erneut ein; danach wieder die Anzeige prüfen.

• Entfernen Sie eine verbrauchte Batterie umgehend, um ein Auslauf

Hinweis:

des Lösungsmittels zu vermeiden.

• Wenn das Produkt längere Zeit nicht verwendet wird, entfernen Sie die Batterien und bewahren Sie sie an einem sicheren anstatt auf, um Schäden am Gerät durch auslaufende Batterien zu vermeiden.

- **CANCELLAZIONE IMMISSIONE: Cancellazione** – Questo tasto serve anche da tasto di cancellazione per il registro del calcolo e corregge una condizione di errore.
- **Cancellazione immissione** Quando lo si preme dopo un numero e prima di una funzione, cancella il numero.
- Premere **CCE** per tornare ai calcoli. • Premere questo tasto due volte, seguito da 2nd, TAX+, per visualizzare l'aliquota fiscale impostata.

### **Znd**  $\left[\frac{\partial V}{\partial C}E\right]$  **TASTO DI SPEGNIMENTO**

### **Znd** Secondo TASTO:

 $2n$  $2nc$  $2nc$ 

Premere per specificare la funzione indicata al di sopra o a destra del tasto.

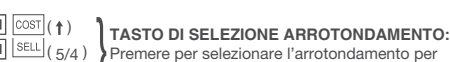

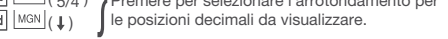

### **TASTO DI MODIFICA SEGNO:** Modifica il segno algebrico di un numero (cioè, positivo in negativo

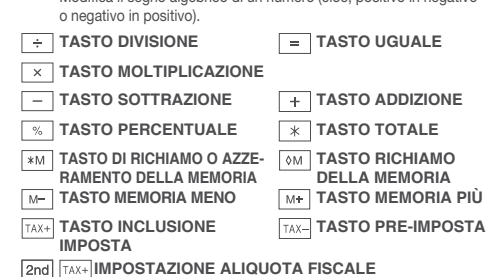

### **IMPOSTAZIONE ALIQUOTA FISCALE**

- Quando si preme  $\sqrt{TAX+1}$  dopo l'immissione di un nuovo numero, viene impostata l'aliquota fiscale. • È possibile memorizzare un massimo di 4 cifre (le virgole decimali
- non vengono conteggiate come cifre). È possibile memorizzare una sola percentuale. Se si immette una nuova percentuale, quella immessa in precedenza viene
- annullata. Esempio: Fissare un'aliquota d'imposta del 5%. 2nd TAX+ 5 TAX+

## **GT** TASTO TOTALE GENERALE

### 2nd GT Modalità GT ON/OFF

**TASTO SEGNO/SUBTOTALE: Segno** – Quando si immette un elemento non numerico, sul display secondario appare "#". Quando si preme questo tasto subito<br>dopo aver immesso un numero, l'immissione viene visualizzata<br>sulla sinistra con il simbolo "#". È possibile spostare la visualizzazione alla posizione di "#".

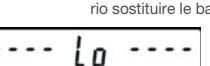

\* Se la schermata principale rimane scura dopo aver premuto i tasti,

è necessario sostituire le batte

### **Batterie: Pila al manganese, formato AA (o R6) × 4**

Dopo aver sostituito le batterie, premere due volte l'interruttore RESET in questo ordine per cancellare la memoria. Controllare che sia visualizzato "0.". Se "0." non è visualizzato, rimuovere la pila, reinstallarla e accertare che esso sia visualizzato. Nota:

• Rimuovere rapidamente le batterie scariche per evitare perdite di elettroliti.

• Se il prodotto non verrà utilizzato per un lungo periodo di tempo, per evitare di danneggiare l'unità in caso di perdite dalle batterie, rimuoverle e conservarle in un luogo sicuro.

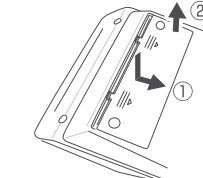

#### **FEHLER**

Es gibt verschiedene Situationen, die einen Zahlenüberlauf oder einen Fehlerzustand verursachen können. In diesem Fall wird "E" angezeigt. Der Speicherinhalt zum Zeitpunkt des Auftretens des Fehlers bleibt

erhalten.<br>Für den Fall, <u>das</u>s ein Fehler während eines Korrekturvorgangs auftritt,<br>drücken Sie [ccɛ], um den Fehler zu löschen.

### **Fehlerzustände:**

1. Wenn die Antwort größer als 999.999.999.999 ist. 2. Wenn der Inhalt des Speichers oder des Gesamtspeichers 999.999.999.999 überschreitet. (z.B. 999999999999 1 )

## 3. Wenn eine Zahl durch Null geteilt wird. (z.B. 5  $\div$  0 = )

### **TECHNISCHE DATEN**

Starke Stöße, elektrische Felder oder andere ungewöhnliche Umstände können das Gerät außer Betrieb setzen, und das Drücken der Tasten hat keine Auswirkungen. In diesem Fall müssen Sie die RESET-Taste zweimal drücken und prüfen, ob "0" angezeigt wird.<br>Der RESET-Schalter sollte nur dann gedrückt werden, wenn:

Betriebskapazität: 12 Stellen Stromversorgung:<br>6V ... (DC): Manganbatterie, Größe AA (oder R6) × 4 Betriebstemperatur: 0°C – 40°C (32°F – 104°F) Lebensdauer der Batterie: ca. 6 Monate (bei Verwendung 1 Stunde / Tag, 5 Tage / Woche) Die Betriebszeit ist abhängig vom Batterietyp und der Verwendungsar. Automatische Stromabschaltung: ca. 12 min. Abmessungen: 150 mm × 228 mm × 62 mm  $(5-29/32'' \times 8-31/32'' \times 2-7/16'')$ Gewicht: ca. 490 g (1.09 lb.) (mit Batterie) Zubehör: Manganbatterie (R6) × 4 und Bedienungsanleitung

### **ZURÜCKSETZEN DES GERÄTES**

- 1. Drücken Sie  $\sqrt{\text{CCE}}$ , bevor Sie mit der Berechnung beginnen.
- 2. Falls Sie während der Eingabe versehentlich eine falsche Nummer<br>eingegeben haben, drücken Sie <mark>(∛cri</mark>e) oder und geben Sie die<br>richtige Nummer ein.
- 3. Nach<u>dem</u> Sie einen Wert eingegeben haben, drücken Sie <u>|∞sr|,</u> |sɛɯ],<br>√oder <mark>MoN,</mark> um den Modus Kosten/Umsatz/Margenberechnung zu ak tivieren. Wenn Sie verschiedene <u>Berechn</u>ungsaufgaben auszuführen<br>haben, muss zuerst die Tasten <u>[cod] [cod]</u><br>Modus Kosten/Umsatz/Margenberechnung rückgängig zu machen. 4. Beispielhafte Verfahren werden auf die folgende Weise aufgelistet,
- sofern nicht anders angegeben.
- 5. Für den Fall, dass der Status nicht angegeben ist, verwenden Sie<br>"AUS" ("OFF") für den Modus für die Gesamtsumme (GT mode), "F"<br>für den Festlegungsmodus der Anzahl an Dezimalziffern und " **† ↓** " für den Rundungsmodus. 6. "DEC" bedeutet die Dezimalpunkteinstellung.
- 

### **ADDIZIONE E SOTTRAZIONE CON LA MODALITÀ DI AGGIUNTA**  $12.45 + 16.24 + 19.35 - 5.21 =$

• Ein ungewöhnlicher Fall eintritt und alle Tasten deaktiviert sind. • Beim Einlegen oder beim Austausch der Batterie.

#### **Hinweis:**

- Durch Drücken des RESET-Schalters werden sowohl die Einstellung für den Steuersatz und
- den MODUS (MODE) als auch für den Verlauf und den Speicherinhalt gelöscht. • Verwenden Sie nur einen Kugelschreiber, um

#### **NUMERISCHE KONSTANTE / COSTANTE**  $\overline{A}$

den RESETSchalter zu drücken. Verwenden Sie nichts Zerbrechliches oder etwas mit einer scharfen Spitze, wie z.B. eine Nadel.

### **BERECHNUNGSBEISPIELE**

## **SPEICHER / MEMORIA**  $46 \times 78 = (1)$ <br>+)  $125 \div 5 = (2)$

um den Speicher zu löschen • : Premere  $\overline{|\ast M|}$  per cancellare la memoria prima di iniziare un calcolo in memo

- BEISPIEL 2: Führen Sie zwei Berechnungen durch unter Verwendung<br>von 840 \$ und 525 \$, wobei beide Beträge bereits eine<br>Steuer enthalten. Berechnen Sie die Steuer auf den Gesamtbetrag und die Gesamtbetrag ohne Steuern. (Steuersatz: 5%)
- ESEMPIO 2: Eseguire due calcoli utilizzando 840\$ e 525\$, considerando che entrambe le cifre includono le imposte. Calcolare l'imposta sul totale e il totale senza imposte. (Aliquota fiscale: 5%)

Vi sono diverse situazioni che causano un straripare o una condizione di errore. Quando questo si verifica, viene visualizzato "E". Il contenuto della memoria al momento dell'errore viene mantenuto. Se si verifica un errore durante la correzione di una cronologia, premere  $\sqrt{\overset{\text{on}}{C}$ ce per annullare l'errore.

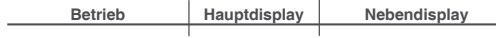

### **ADDIEREN UND SUBTRAHIEREN MIT DEM ADDITIONSMODUS**

Alimentazione:<br>6V ... (DC): Pila al manganese, formato AA (o R6) × 4 Temperatura di funzionamento: 0°C – 40°C (32°F – 104°F) Durata della batteria: circa 6 mesi (se usato 1 ora / giorno, 5 giorni / settimana)

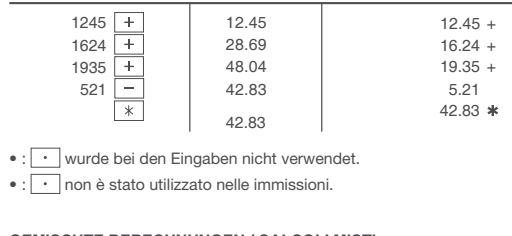

Dimensioni: 150 mm  $\times$  228 mm  $\times$  62 mm Peso: circa 490 g (con batteria) Accessori: Pila al manganese (R6) e un manuale d'uso

### **GEMISCHTE BERECHNUNGEN / CALCOLI MISTI**

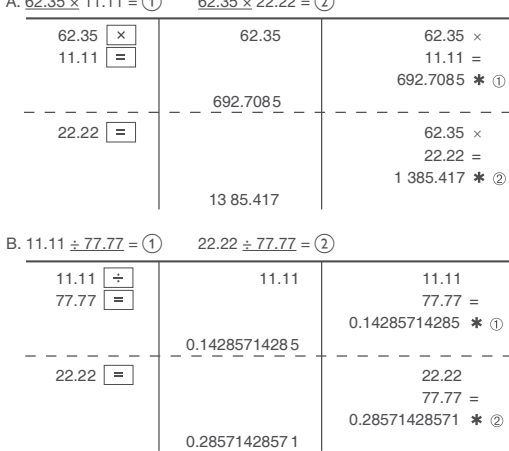

### **PROZENT / PERCENTUALE**

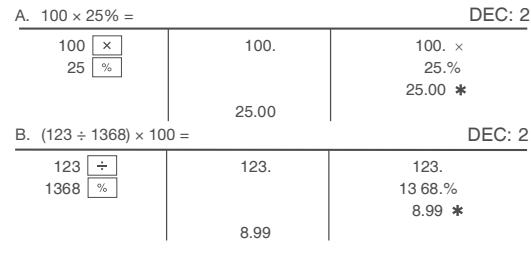

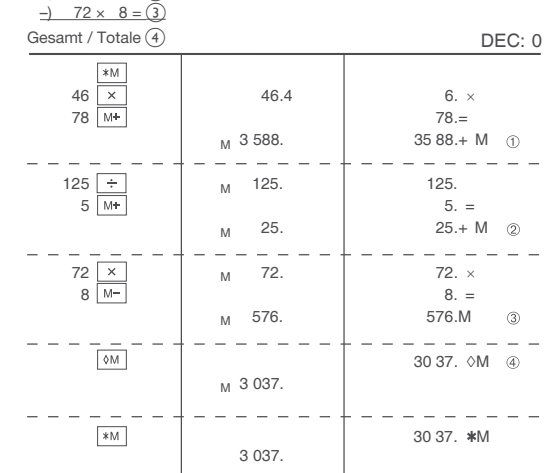

• : Bevor Sie eine Speicherberechnung beginnen, drücken Sie  $*$ M

## **BERECHNUNGEN DES STEUERSATZES / CALCOLI CON L'ALIQUOTA FISCALE**

BEISPIEL 1: Legen Sie einen Steuersatz von 5% fest. Berechnen Sie die Steuer für den Betrag von 800 \$ sowie den Gesamtbetrag, einschließlich Umsatzsteuer.

ESEMPIO 1: Impostare un'aliquota fiscale del 5%. Calcolare l'imposta su 800\$ e calcolare il totale tasse

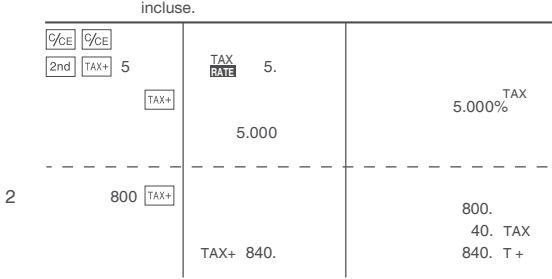

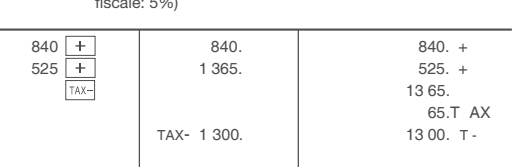

#### **ERRORI**

**Der eingegebene Wert (Eingabewert, dann auf COST), SELL**, oder MGN drücken) wird im Zwischenspeicher gespeichert; die erneute Eingabe ist bei einer Neuberechnung nicht erforderlich.

● Der Zwischenspeich<u>er wird g</u>elöscht, sobald eine neue Eingabe<br>erfolgt oder wenn [2nd]——] ( CLR HIST ) gedrückt wird oder wenn<br>"E" angezeigt wird.

### **Condizioni di errore:**

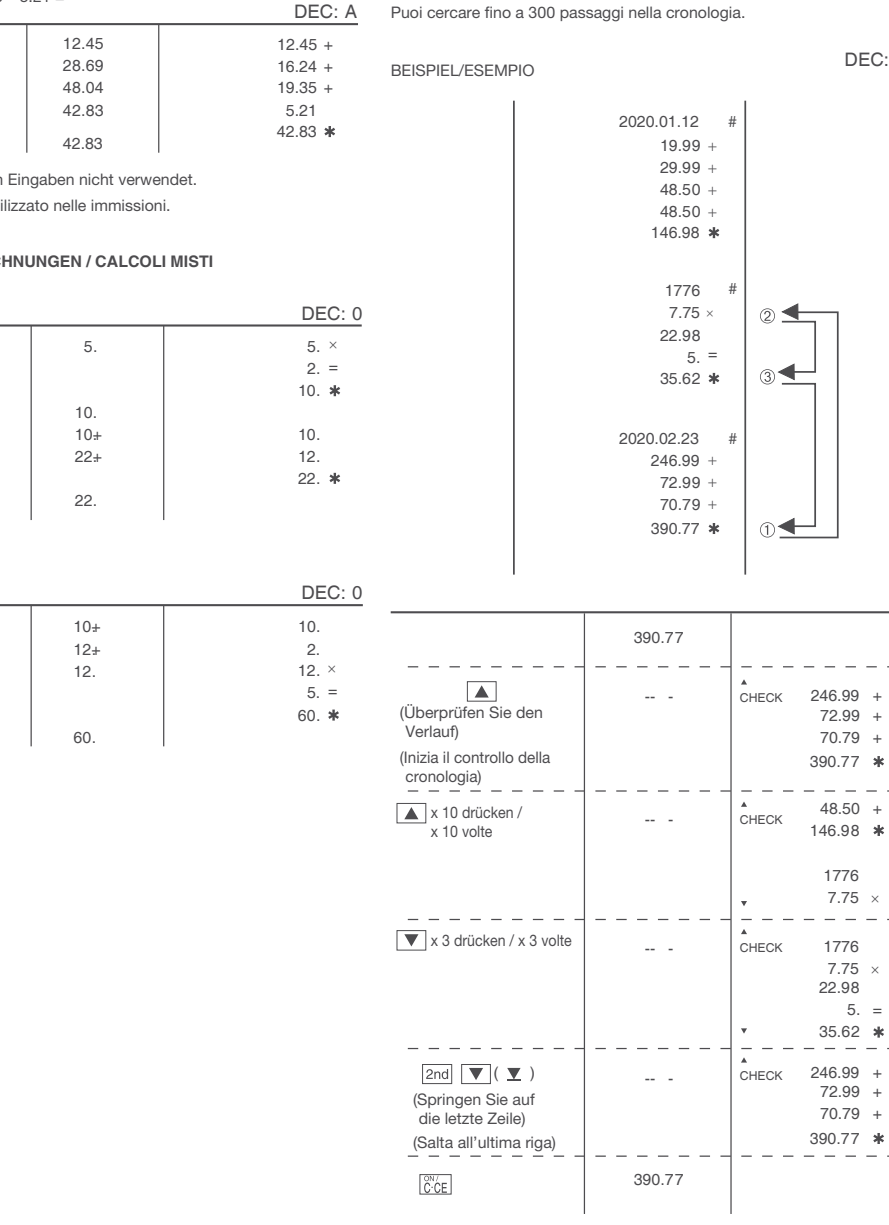

1. Se la risposta è superiore a 999.999.999.999. 2. Se il contenuto della memoria o della memoria totale estesa supera 999.999.999.999.

 $(Es. \overline{sm} 999999999999 \overline{m+} 1 \overline{m+}$ <br>3. Quando un numero viene diviso per  $\overline{5}$  per zero. (Es. 5  $\rightarrow 0$  = )

## **SPECIFICHE**

e El valor introducido (incorpore el valor, después  $\frac{\cos\pi}{2}$ , sell, o  $\frac{\text{MGN}}{2}$ ) verrà mantenuto nel buffer; durante il ricalcolo non sarà necessaria alcuna remissione.

 $\bullet$  Il contenuto del buffer verrà cancellato quando viene eseguita una<br>nuova immissione oppure quando si preme  $\boxed{2\text{nd}} \boxed{\leftarrow}$  ( CLR HIST )<br>o quando viene visualizzato "E".

**Informationen zur Entsorgung dieses Gerätes und der Batterien<br>
MEVINDIESES GERÄT ODER DIE BATTERIEN ENTSORGT<br>
WERDEN SOLLEN, DÜRFEN SIE NICHT ZUM HAUSMÜLL<br>
1. In der Europäischen Union<br>
GEGEEEN WERDEN !<br>
1. In der Europäi** 

**2. In anderen Ländern außerhalb der EU**<br>Bitte erkundigen Sie sich bei Ihrer Gemeindeverwaltung nach dem<br>ordnungsgemäßen Verfahren zur Entsorgung dieses Geräts. [<mark>DEUTSCH</mark>]

### Informazioni sullo smaltimento di questo apparecchio e delle sue batteri

FER SMALTIRE IL PRESENTE DISPOSITIVO O LE SUE<br>A BATTERIE, NON UTILIZZARE IL NORMALE BIDONE DELLA<br>SPAZZATURA ! NON INCENERIRE !

#### 1. Nell Unione europea

1. Nell'Unione europea<br>Le apparecchiature elettriche ed elettroniche usate e le batterie, devone<br>essere raccolle SEPARATAMENTE e in conformità alla legislazione<br>vigente Questo assicura un trattamento ambientalmente compati

che le catterie contengono inspetuvamente tracce oi mercuno (rigi) o ci<br>piombo (Pb).<br>Porta gli APPARECCHI USATI alla più vicina piazzola municipale ove<br>disponible. Rimuovi prima le batterie. Porta le BATTERIE USATE negli<br>a

#### 2. In paesi che non fanno parte dell'UE

Se si desidera eliminare il presente prodotto, contattare le autorità local<br>e informarsi sul metodo di smaltimento corretto **ITALIANO** 

### Capacità operativa: 12 cifre

Il tempo operativo varia in funzione del tipo di pila e di uso. Disattivazione automatica dell' alimentazione: circa 12 min.

### **RIPRISTINO DELL'UNITÀ**

Forti impatti, esposizione a campi elettrici o di altro tipo condizioni insolite potrebbero non essere la causa dell'unità funziona e premere i tasti non aiuta. In tal caso, è necessario premere due volte l'interruttore RESET e verificare che appaia "0.". Il tasto RESET deve essere premuto solo quando:

• Si verifica un evento anomalo e tutti i tasti vengono disabilitati. • Si installa o si sostituisce la batteria.

### **Note:**

≡

BELE

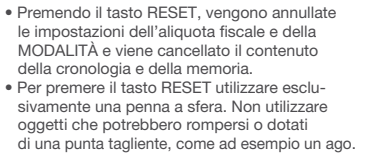

### **EJEMPLOS DE CÁLCULOS**

- . Premere  $\sqrt{\text{CCE}}$   $\sqrt{\text{CCE}}$  prima di iniziare qualsiasi calcolo.
- 2. Se viene effettuato un errore durante l'immissione di un numero,<br>premere (قُرْئُ) o [→ e immestere il numero corretto.<br>3. Dopo aver immesso un valore, premere | الصوارة السلم الله عليه الله عليه الله عليه الله عليه عل

BE

- la modalità Costo/Vendita/Calcolo margine. Se occorre eseguire operazioni di calcolo diverse, è necessario premere prima il tasto
- per annullare la modalità Costo/Vendita/Margine. 4. Le procedure di esempio sono elencate nella seguente maniera, se non diversamente specificato.
- 5. Se lo stato non è specificato, utilizzare "OFF" per la modalità GT,<br>"F" per il numero di cifre decimali e " ↑↓" per la modalità di arrotondamento.
- 6. "DEC" si riferisce alla configurazione del punto decimale.

### *Display principale* **Display secondario**

### **GESCHICHTE PRÜFEN / CONTROLLA LA HISTORIA** Sie können bis zu 300 Schritte im Verlauf durchsuchen.

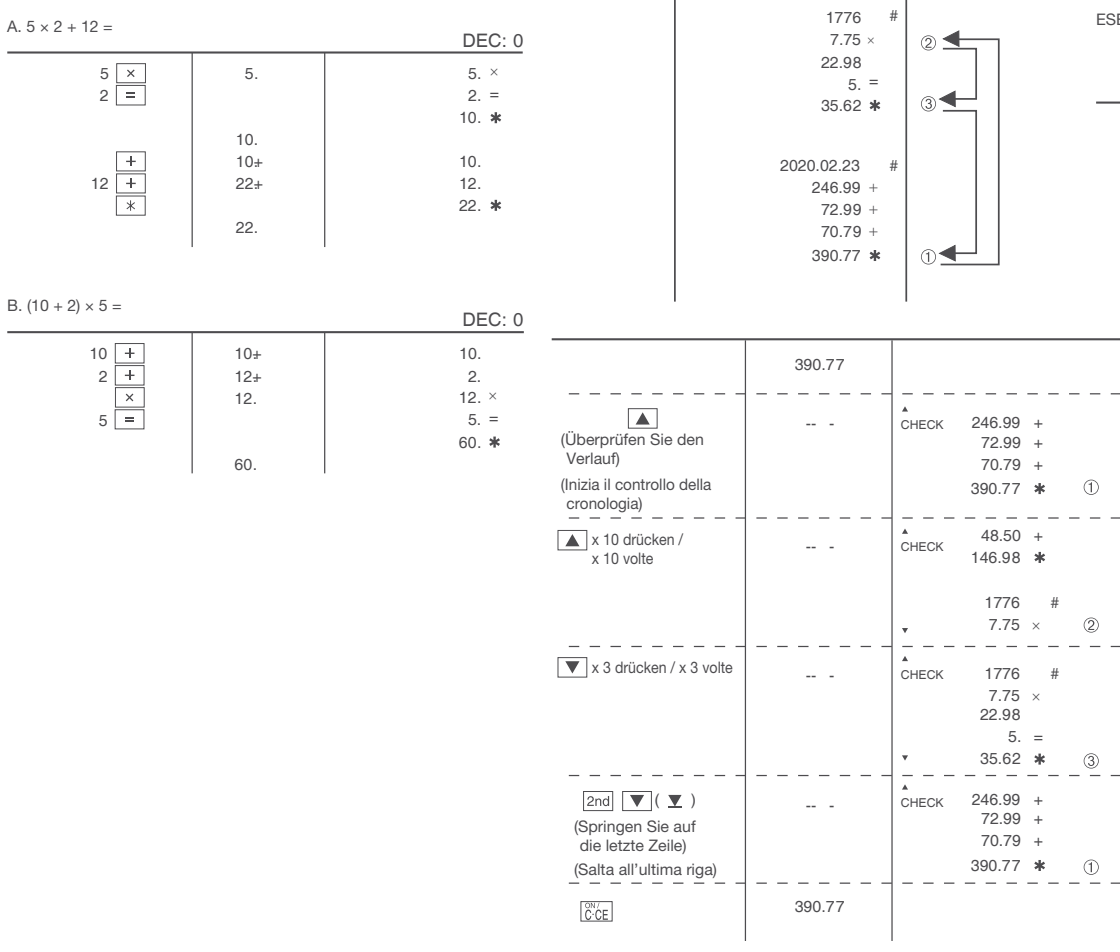

## **GESAMTSUMME / TOTALE GENERALE**

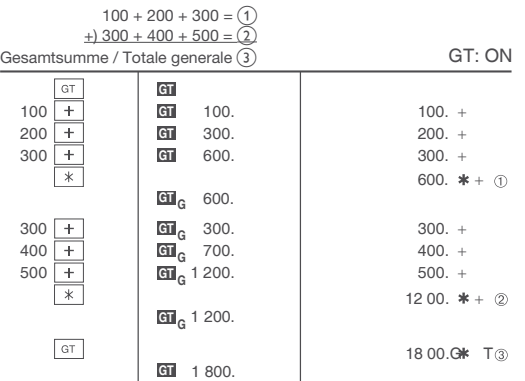

#### **KOSTEN- / UMSATZ- / MARGENBERECHNUNG CALCOLO DEL COSTO/VENDITA/ MARGINE**

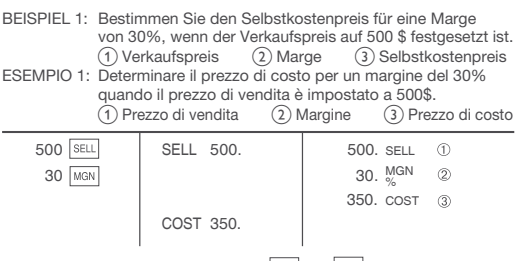

## ∙ : Einträge in der Reihenfolge von "30 <mark>I<sup>мам]</sup> 500 |<sup>sɛl⊥</sup>/" sind ebenfalls</mark> gültig.<br>∙ : Anche le immissioni nell'ordine di "30 <sup>|мам</sup> 500 <sup>|sɛl⊥]</sup>" sono valide.

BEISPIEL 2: Bestimmen Sie den Verkaufspreis für eine Marge von 30%, wenn der Selbstkostenpreis auf 350 \$ festgesetzt ist. a Selbstkostenpreis b Marge c Verkaufspreis ESEMPIO 2: Determinare il prezzo di vendita per un margine del 30%

quando il prezzo di costo è impostato a 350\$.<br>① Prezzo di costo ② Margine ③ Prezzo di vendita

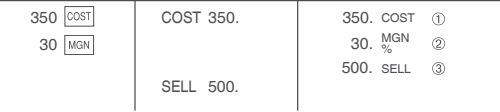

- ∙ : Einträge in der Reihenfolge von "30 <mark>I<sup>ман</sup> 350 |<sup>sɛl⊥</sup>]" sin</mark>d ebenfalls gültig.<br>∙ : Anche le immissioni nell'ordine di "30 |™आ |350 |<sup>sɛl⊥]</sup>" sono valide.
- BEISPIEL 3: Bestimmen Sie die Marge, wenn der Selbstkostenpreis auf 350 \$ und der Verkaufspreis auf 500 \$ festgesetzt ist. (1) Selbstkostenpreis (2) Verkaufspreis (3) Marge<br>Berechnen Sie ebenfalls die Marge, wenn der Einstands-

preis auf 250 \$ festgesetzt ist. ESEMPIO 3: determinare il margine quando il prezzo di costo è impostato a 350\$ e il prezzo di vendita è impostato a 500\$. (1) Prezzo di costo (2) Prezzo di vendita (3) Margine<br>Prezzo di costo Prezzo di vendita Margine Inoltre, ottenere il margine quando il prezzo di costo è impostato a 250\$.

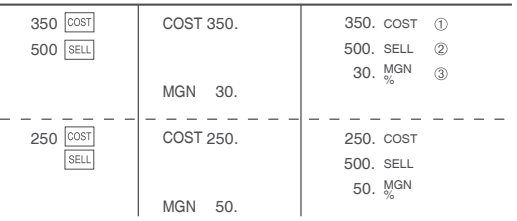

 $\bullet$  : Einträge in der Reihenfolge von "500  $\overline{\text{SELL}}$  350  $\overline{\text{COST}}$ " sind ebenfalls gültig. • : Anche le immissioni nell'ordine di "500 SELL 350 COST" sono valide.